## **GPIO4D User Guide 9/9/14**

## **Overview**

The GPIO4D allows MPU11 based control systems to interface to third party servo drives that accept -10 to +10 VDC current or velocity requests. The GPIO4D combines the functions of a PLC and third party drive interface to reduce system component count and increase value.

## GPIO4D Features

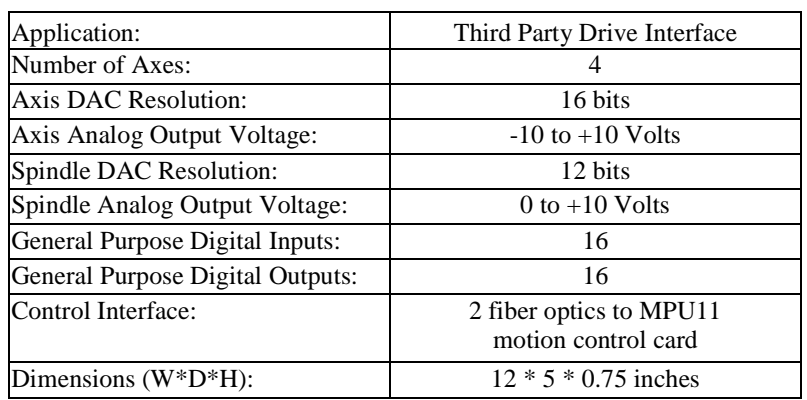

#### GPIO4D Connection Overview

 The GPIO4D communicates with an MPU11 motion control card through two optical fibers. The PLC protocol fibers (1 and 3) handle communication of drive interface signals as well as general purpose I/O. Encoder feedback returns directly to the MPU11.

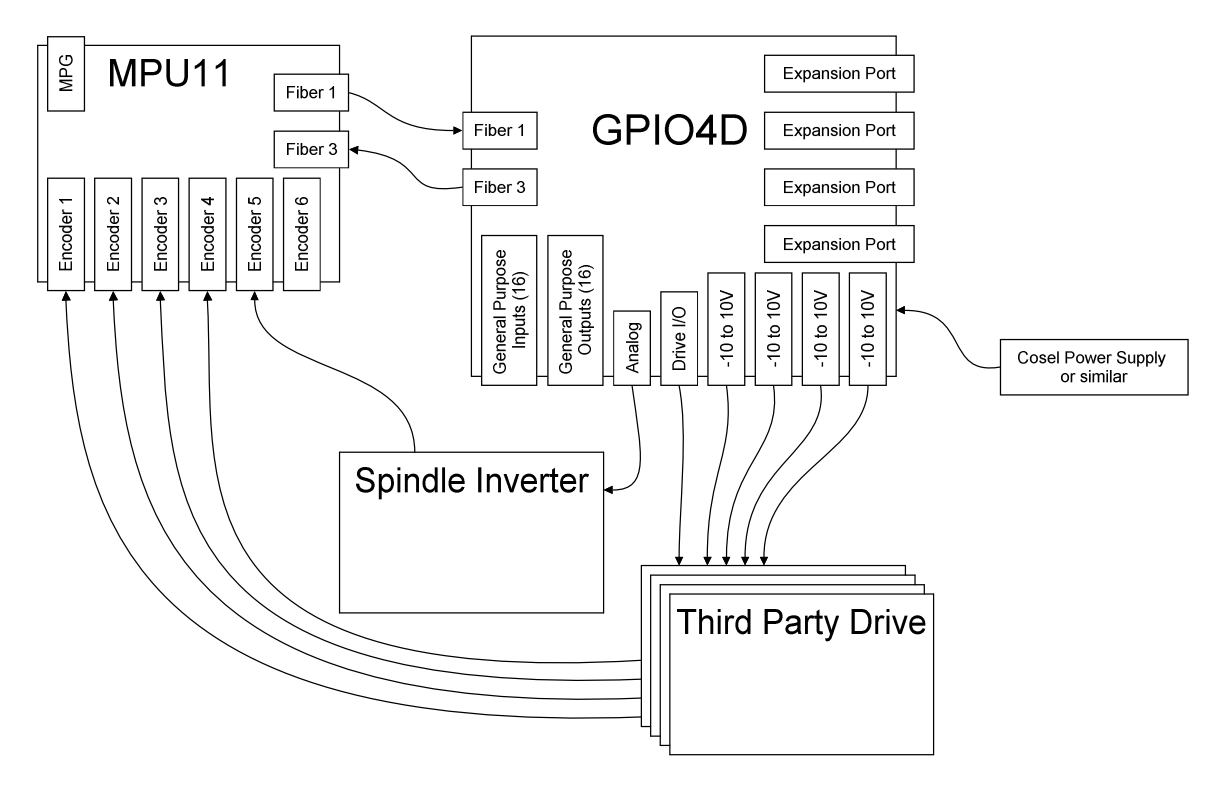

#### GPIO4D Outputs

Sixteen general purpose relay outputs and four axis enable outputs are available on the GPIO4D. Four axis brake outputs and a fault output are also provided, but are not part of the PLC I/O space. The brake outputs follow the state of their axis enables. The fault output will remain closed as long as the GPIO4D does not detect any serious errors, such as a loss of communication.

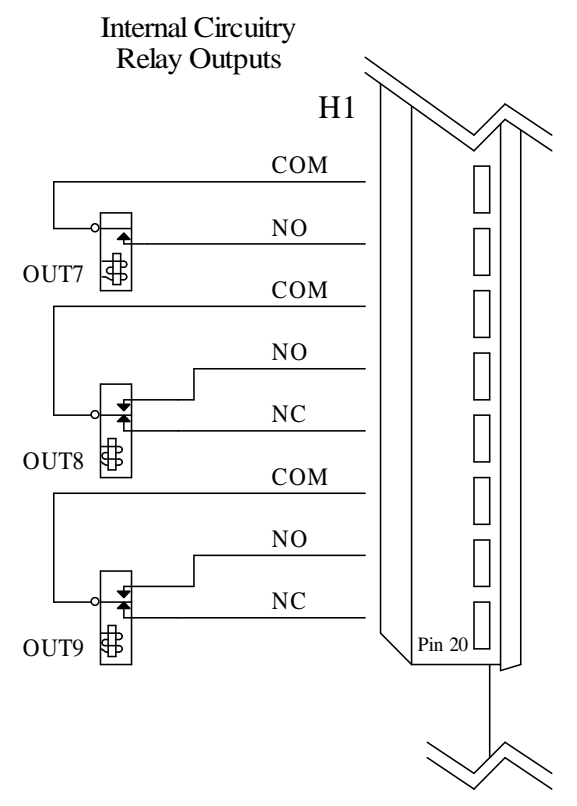

Relay outputs on H2 are functionally equivalent

#### Motor Brake and Enable Outputs

Each axis has brake and enable outputs, which are functionally equivalent. These open collector outputs may be used to drive a relay to release axis brake solenoids or activate an enable input on a servo drive. Note that the GPIO4D has no noise suppression on the outputs. Appropriate suppression must be added to devices connected to the open collector outputs. Typically, a DC relay coil is driven by a brake output and a diode is placed across the coil leads to suppress voltage transients, as in the wiring example. Motor brake mechanisms may also require noise suppression, such as a resistor and capacitor network for AC solenoids or a diode for DC solenoids.

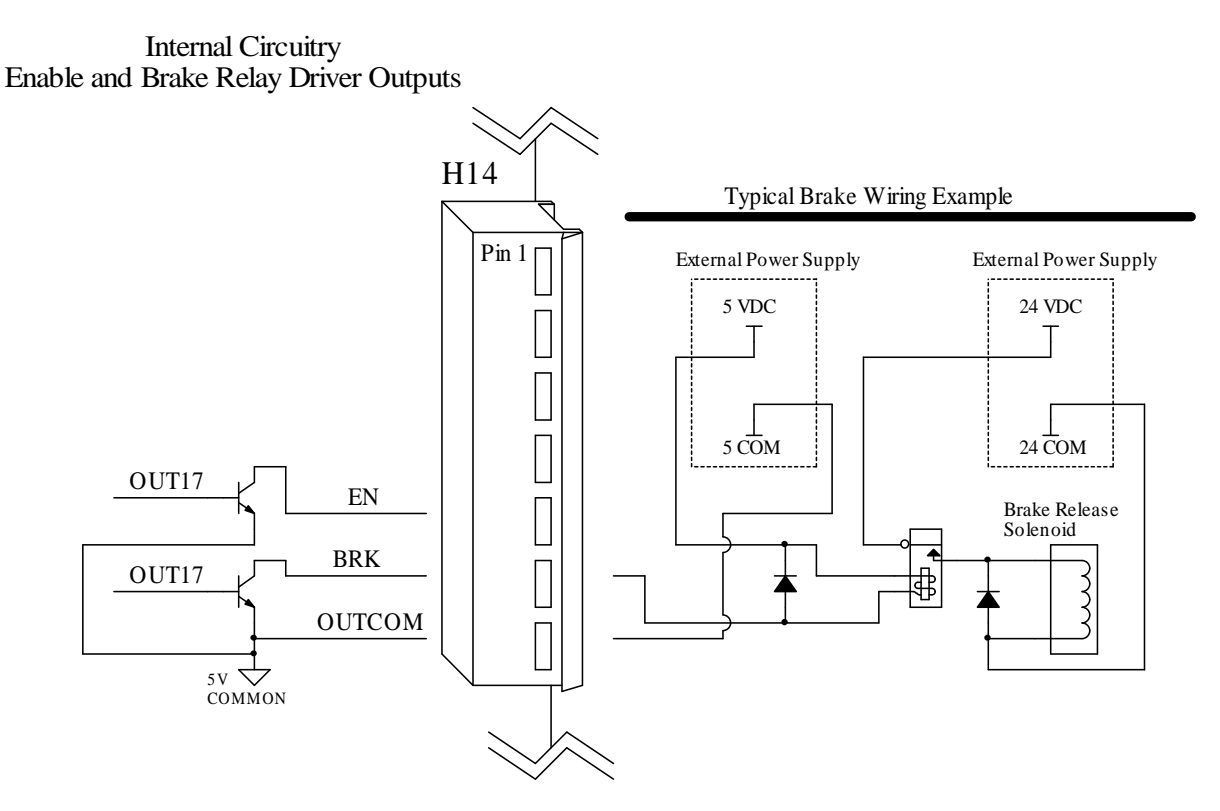

Outputs on H11, H12, and H13 are functionally equivalent

#### Analog Outputs

Five analog outputs are provided by the GPIO4D. Four analog outputs are used to request motion from servo drives. These motion request outputs have 16 bit resolution and a fixed output range of  $-10V$  to  $+10V$ . Motion request analog channels are digitally trimmed at the factory. The remaining analog output is used to request a spindle speed from an inverter. The spindle analog output has 12 bit resolution and an output range from 0 to 10V. Minor adjustment can be made to the spindle analog output range using the "OFFSET" potentiometer (pot) (VR4) and "GAIN" pot (VR2). Only adjust the "OFFSET" pot at the minimum possible spindle speed. This adjustment is intended only to null the voltage level when 0 RPM is commanded. The "GAIN" pot should be used at maximum speed to match actual RPM with commanded RPM. Adjustments to the analog output should be very minor and cannot be used to compensate for incorrect inverter or control settings. VR1 and VR3 pots should not be used. If VR1 has been turned, measure from TP11 to analog common and adjust the voltage back to 2.5V. If VR3 has been turned, measure from TP13 to analog common and adjust the voltage back to 5.0V.

![](_page_3_Figure_2.jpeg)

#### GPIO4D Inputs

The GPIO4D has 16 general purpose inputs and 4 drive fault inputs. Inputs are divided into banks of four. Each bank is configurable for various voltages and sinking or sourcing polarity. Voltage may be selected by installing the appropriate value resistor pack or SIP into a socket for each bank. Polarity is determined by wiring the common terminal for the bank to the supply positive or supply common.

![](_page_4_Figure_2.jpeg)

Sinking (NPN) Sensor Wiring Example

I/O bank 5-8 and 1-4 on H10 are functionally equivalent to 15-16 and 9-12

.

![](_page_5_Figure_0.jpeg)

SIP Identification - XXX Indicates Value

![](_page_5_Figure_2.jpeg)

SIP Internal Wiring / Pinout

![](_page_5_Figure_4.jpeg)

![](_page_5_Picture_116.jpeg)

![](_page_5_Picture_117.jpeg)

## PLC Expansion

PLC I/O expansion is possible through the four "PLC ADD" connectors. Each PLC expansion port can accept 16 – 128 inputs, outputs, or inputs and outputs in 16 bit increments. This allows for digital I/O, DACs, ADCs, or other devices to be added to the system as needed.

#### PLC ADD 1 – 4 Connector Pinouts

![](_page_6_Picture_190.jpeg)

\* +12V AND -12V RETURN and 5V RETURN are connected on the GPIO4D

PLC I/O is arranged in 16 bit groups or slots. As a general rule, slots 0-14 are used for individual I/Os such as switches and have a programmable debounce time for the inputs. Slots 15-47 are reserved for ADCs, DACs, or other devices that do not require debounce. Every device using I/O space must use space in 16 bit multiples by reserving slots. PLC expansion boards with inputs and outputs must have a matching number of input and output slots.

A GPIO4D uses 2 slots for its inputs and 7 slots for outputs. Since I/O space must be reserved in 16 bit increments, some I/O space is lost. For example, the GPIO4D has 20 inputs which reserve 2 slots or 32 inputs, leaving 12 inputs unused. Also note that the GPIO4D outputs are not assigned contiguously. The individual outputs take slots 0-1, while the DACs are assigned to the non–debounce group output area starting at slot 15.

Assignment of I/O slots occurs sequentially starting at the main PLC, then PLC ADD port 1, PLC ADD port 2, etc. In the "GPIO4D I/O Organization" example, GPIO4D I/O will always be at the same location since local PLC resources are assigned slots first. Other devices may change locations if they are plugged into PLC ADD ports in a different order. Devices plugged into the PLC ADD ports that require debounce will be assigned starting at the slots marked "A", while devices that do not require debounce will start being assigned at the slots marked "B".

![](_page_6_Picture_191.jpeg)

![](_page_6_Picture_192.jpeg)

![](_page_6_Figure_10.jpeg)

svn://software/hardware/GPIO4D/080916/docs/GPIO4D\_MAN.doc MRR Page 7 of 13

The remaining examples show how specific devices will map into the PLC under certain conditions. PLC Expansion devices have a variety of memory requirements, which are summarized in the following chart for devices used in the examples.

![](_page_7_Picture_187.jpeg)

#### PLC I/O Slot Requirements

Example 2 illustrates I/O assignments on a system that has a GPIO4D main PLC, a PLCADD1616 plugged into "PLC ADD 1" and an ADD4AD4DA expansion card plugged into "PLC ADD 2". Note that the ADD4AD4DA is an ADC/DAC expansion card and is assigned starting at input slot 15 and output slot 20 since it does not require debounce. In this example, it does not matter which ports the expansion cards are plugged in to, because one card requests locations in the debounce area, while the other requests non-debounce locations.

#### PLC Expansion Example 2

![](_page_7_Figure_5.jpeg)

Example 3 illustrates I/O assignments on a system that has a GPIO4D main PLC, a DC3IOB plugged into "PLC ADD 1", a PLCADD1616 to "PLC ADD 2", and an ADD4AD4DA expansion card plugged into PLC ADD 3. Note that the ADD4AD4DA is and ADC/DAC expansion card and is assigned starting at input slot 15 and output slot 20 since it does not require debounce.

#### PLC Expansion Example 3

![](_page_7_Figure_8.jpeg)

svn://software/hardware/GPIO4D/080916/docs/GPIO4D\_MAN.doc MRR Page 8 of 13

Example 4 shows the results of plugging an ADD4AD4DA into "PLC ADD 1", a PLCADD1616 into "PLC ADD 2", and a DC3IOB into "PLC ADD 3". The location of the ADD4AD4DA expansion card I/O is unaffected since it is the only expansion device in the example that does not require debounce. The PLCADD1616 and DC3IOB have changed locations since the PLCADD1616 is plugged into a lower number "PLC ADD" port and is therefore assigned I/O locations before the ALLIN1DC.

![](_page_8_Figure_1.jpeg)

#### PLC Expansion Example 4

# GPIO4D I/O Map

# Input Map **Output Map**

![](_page_9_Picture_124.jpeg)

![](_page_9_Picture_125.jpeg)

\*Note: Outputs 17-20 each control two physical outputs

![](_page_10_Picture_145.jpeg)

# GPIO4D Specifications

\*PLC ADD Port Current is a total for all 4 ports in any combination. The power supply may be the limiting factor; make sure it can handle the GPIO4D current ratings in addition to the PLC Expansion board requirements.

## GPIO4D Troubleshooting

![](_page_10_Picture_146.jpeg)

#### GPIO4D Connections

![](_page_11_Figure_1.jpeg)

svn://software/hardware/GPIO4D/080916/docs/GPIO4D\_MAN.doc MRR Page 12 of 13

# GPIO4D Mounting Dimensions

![](_page_12_Figure_1.jpeg)